# **THE SHUTTERBUG KANATA SENIOR CENTRE DIGITAL CAMERA CLUB JANUARY 2010**

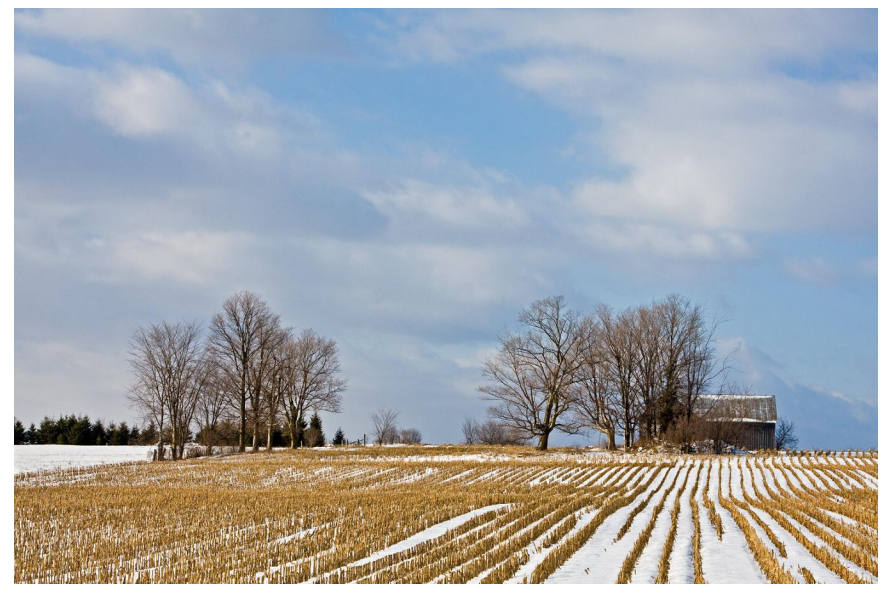

# **February 5th Programme**

**Lynn Ball**. We are privileged to have Lynn as our guest speaker this month. Special thanks are due to Harry Needham and Ken Wilson for arranging this presentation. Many of you will know Lynn Ball from his years with the Ottawa Citizen, but there is so much more to know.

 Lynn Ball has been taking pictures for a living for more than 50 years. He began his career at the London Free Press and quickly progressed to the Canadian Press in Toronto. He became the Wire Services first full-time Photographer in Ottawa in 1965.

 In 1969 he left Canada with his brother Doug on a three year round-the-world trip in his 1962 Corvette (which he still drives) that took in New Zealand, Australia, Africa, Europe and the British Isles. His photographic skills kept him busy on special assignments, one of the most prestigious of which culminated in an exhibition in Glasgow, Scotland. Opened by Prime Minister Edward Heath, the huge 1970 show provided a photographic record of the city. It created such a favourable impression that the Scottish Tourist Board offered Lynn the job of putting the country on the map, photographically.

Lynn returned to Canada as Chief Photographer of the Ottawa Citizen on January  $1<sup>st</sup>$ 1972, retiring in August 2003. Lynn single-handedly covered two royal weddings in London, England and a 14 day Papal Tour of Canada. His exclusive pictures of the Royal Family at Windsor Castle were internationally recognized and printed in major newspapers and magazines worldwide. He spearheaded a host of major assignments for the Ottawa Citizen, both at home and abroad.

 Lynn and brother Doug authored a book "Life on a Press Pass" which was released November 5<sup>th</sup> 2005. The National Post had it #6 on the best sellers list in December 2005. The very successful book sold out.

Lynn's presentation will be on bird photography, one of his many other passions.

### **February 5th Programme continued**

**Marg's Photo Tips**.

**Training Video.** John Williamson will show a short video on "Cloning".

**Winter Assignment.** John will show the pictures from the "Winter Assignment". The photos will be critiqued and open for discussion.

This assignment was announced at the January  $8<sup>th</sup>$  meeting. You may submit a maximum of 3 photos, which must have been taken during the month prior to the submission deadline, which is January 29<sup>th</sup>. Please, **do not** submit old photos from your files. You will find full details and guidelines on how to submit your photos on the last page of this newsletter.

# **Upcoming Assignments**

March 5<sup>th</sup> meeting – **Hot and/or Cold -** Submission deadline February 26<sup>th</sup>. **April 9<sup>th</sup>** meeting – **Spring Thaw** – Submission deadline April  $2^{nd}$ . **May**  $7^{th}$  meeting – **Night Shots** – Submission deadline April 30<sup>th</sup>. Email your photos to [cameraclub@kanataseniors.ca](mailto:cameraclub@kanataseniors.ca).

# **Marg's Tips and Hints.**

A reminder to winterize you equipment. Cool weather creates two main problems:

- 1. Battery failure: keep a spare in your inner jacket pocket near your body.
- 2. The other problem is when you go indoors or back into a warm car. This is because water will condense on any equipment surface exposed to air, including interior components. This moisture can foul electronic components or initiate corrosion of other parts. You can avoid this by placing your camera inside a heavy duty garbage bag and close it tightly. Leave it inside the bag until it feels about the same temperature as other objects indoors.
- 3. Long johns for your tripod. Metal tripods draw heat from your hands every time you have to adjust a leg or move your

tripod. Wrap the upper legs with pipe insulating foam.

- 4. Bring energy bars.
- 5. Dress in layers and remember that 70% of body heat is lost through the head.
- 6. Warm hands. Use idiot strings, gloves that dangle from near your wrist or use convenient hand warming packs.

Get out and enjoy the beauty and the snow.

# **Learn Adobe Photoshop Elements**

The Ottawa Catholic School Board is offering classes in Photoshop Elements, Levels One and Two. Level One is available at Holy Trinity High School, 180 Katimavik Road, Kanata. Unfortunately, Level Two is only offered at St. Ambrose Adult School, 175 Beech Street, Ottawa. Classes start Monday February  $1<sup>st</sup>$ , 7:00-9:30pm. Course 6 weeks. Fee is \$150. For more information: [www.winterconnections.com](http://www.winterconnections.com/) or Tel 613-2283338. If you have received the

"Continuing Education Connection" brochure, go to page 13 for full details.

## **They Make House Calls**

Who? The Mentors team. A list of mentors can be found on the club web site at [www.kanataseniors.ca/seniors](http://www.kanataseniors.ca/seniors-centre.html)[centre.html](http://www.kanataseniors.ca/seniors-centre.html) .

Members have been approaching some of the Mentors with requests such as how to download pictures to their computer, how to file the pictures and how to find them in the computer. The Mentors would like to remind everyone that they are available to all, and no question is too basic. If you wish the Mentors will even make house calls.

### **Dave Barbour Workshop**

For those of you who attended the January  $8<sup>th</sup>$  meeting you will know that Dave Barbour is a very entertaining and knowledgeable photographer. We owe Marg Jackman a vote of thanks for arranging this presentation. Marg has recently heard from Dave that he is having a 4 day workshop, January  $23,24,30,31<sup>st</sup>$  at the Shenkman Art Centre in Orleans. The price is \$205. To register call the Ottawa School of Art at 613-580-2765.

### **Interesting Websites**

Harry Needham found a great website about the book "Composition Photo Workshop" by Blue Fier which Cathy Edmonds recommended. For more details on the book including a series of assignments based on the text, and galleries of sample images go to: [www.photoworkshop.com/books/compo](http://www.photoworkshop.com/books/compostion) [stion](http://www.photoworkshop.com/books/compostion)

Two other sites [www.kenrockwell.com](http://www.kenrockwell.com/) and [www.photokaboom.com](http://www.photokaboom.com/).

### **Send in Your Pictures**

From John Williamson

Send in your pictures…….. So how do you do that, and what are the "rules"?

In no particular order of importance:

- 1. Shoot your pictures at the largest resolution that your camera is capable of producing. Some members may be tempted to dial back the resolution because "you can get more pictures on the card" – BUT they are of lower quality.
- 2. Use an email program and "Attach" your image directly. Sending images by any other mechanism can result in a severely downsized image that looks "fuzzy" when projected. Do not use your web based image sharing mechanism (and there are lots of them) to send in images. They often produce small sized images and a fuzzy picture results. These web sites often require someone to sign up as a member before you can access these "shared images". All of them require someone to figure them out and know how to get at the picture, download it etc. Takes too much time!
- 3. Send your images to [camersclub@kanataseniors.ca](mailto:camersclub@kanataseniors.ca) .
- 4. If you would like your pictures included on our Photo Gallery, you must include your name as part of the image name. For example: Shot as – IMG0912.jpg. Rename as - Fall Colours by John Williamson.jpg. Only photos identified in such a way will be forwarded to the webmaster for inclusion in the gallery.
- 5. The purpose of these assignments is to encourage everyone to get out and take more pictures. So please, don't submit old pictures from your files. Get out and take pictures during the month prior to the monthly submission deadline. The maximum number of pictures you may submit is 3.
- 6. Processing of your of your images in Photoshop is allowed and encouraged. Feel free to play with the creative stuff available in Photoshop or any other image processing software that you have.

The real story – we ask you to send the pictures the same size as you captured them. The reason being that for many club members, this is the easiest way of handling the pictures – no processing, no resizing etc. For some of the larger cameras on the market this can lead to very large jpg files being mailed. Do we need them that big? Not really. The size required for optimum projection is about 1Mb – 1.5Mb. So, if you are really comfortable processing and resizing your own images go ahead, just make sure the size is up there in the  $1 - 1.5Mb$  size.

Finally, to check out the Camera Club gallery, go to:

[www.kanataseniors.ca/camera-club.html](http://www.kanataseniors.ca/camera-club.html) and click on one of the galleries at the bottom of the page.

PLEASE PRINT THIS PAGE AND SAVE FOR FUTURE REFERENCE.